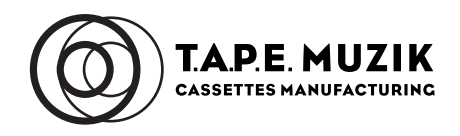

# **Spezifikationen Downloadcode Druckprodukt |** specification download code print product

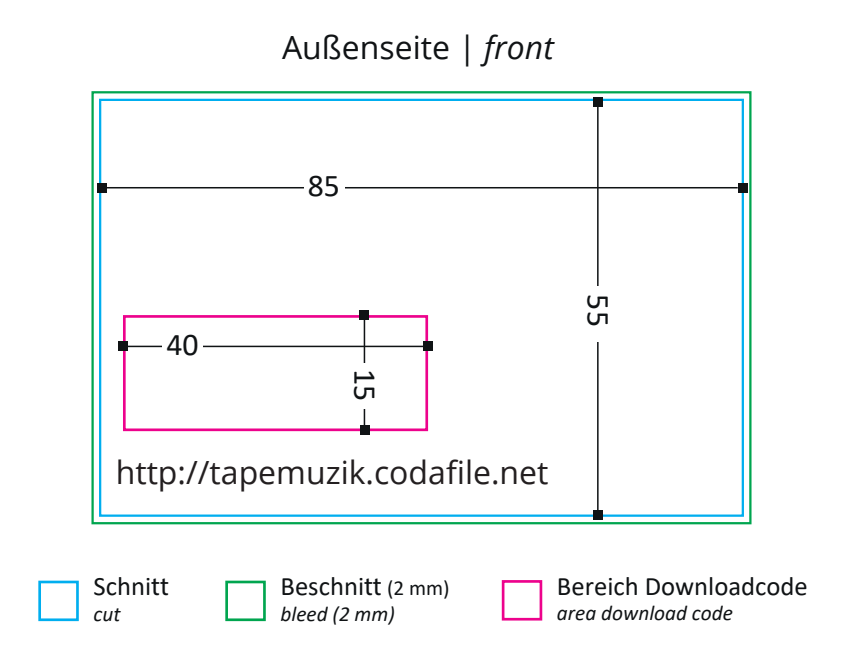

- Alle Angaben sind in Millimeter
- Maßstabsgetreu 1:1
- Auflösung min. 300 dpi
- Zulässige Dateiformate PDF, TIFF
- PDF-Dateien im PDF/X-3:2002 Standard anlegen
- Schriften in Pfade umgewandelt einbetten
- Schwarze Texte in reinem Schwarz anlegen 0% ,0%, 0%, 100% oder 0%, 0%, 0%, 60%, Schwarze Flächen - 60%, 40%, 20%, 100%
- Farbmodus CMYK
- Farbprofil ISO Coated v2 300% (ECI)
- Keine Schnitt-, Passermarken, Farbkontrollstreifen oder Schneidlinien
- Hintergrundfarbe im Beschnitt weiterlaufen lassen
- Abstand von 2 mm zwischen Text / wichtigen Informationen und Stanzlinie
- Bereich für Downloadcode kann innerhlab der Druckfläche frei gewählt werden
- Die Download-URL "http://tapemuzik.codafile.net" muss Teil des Layouts bleiben
- All dimensions are in millimetres
- True to scale 1:1
- Resolution min. 300 dpi
- Permissible file formats PDF, TIFF
- Create PDF files in PDF/X-3:2002 standard
- Embed fonts converted to paths
- Create black texts in pure black 0% ,0%, 0%, 100% or 0%, 0%, 0%, 60%, Black areas - 60%, 40%, 20%, 100%
- Colour mode CMYK
- Colour profile ISO Coated v2 300% (ECI)
- No crop marks, registration marks, colour control stripes or cutting lines
- Allow background colour to continue in bleed
- 2 mm space between text / important information and cutting line
- Area for download code can be freely chosen within the print area
- The download URL "http://tapemuzik.codafile.net" needs to be part of the layout

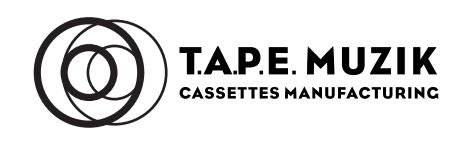

## **Anlieferung der Audiodaten:**

• Vorhandene Master-WAV-Dateien konvertieren in mp3-Format mit 320kbps (Beispiel mittels iTunes)

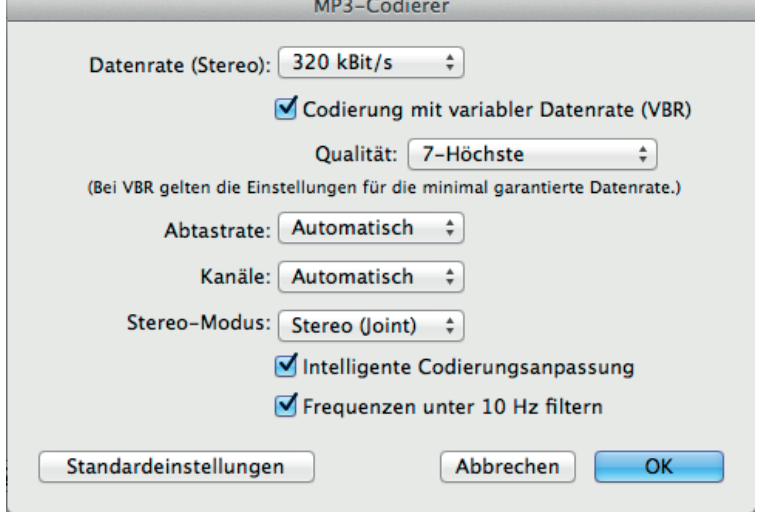

- Empfehlung: Dateien mit einem mp3-Tagging-Programm wie iTunes taggen
- Dateien benennen nach dem Schema [Titelnummer] [Interpret] - [Songtitel] - [Album].mp3 (z.B. 01 - Coldplay - Always In My Head - Ghost Stories.mp3)
- Optional: Booklets, iTunes-Cover, Bandfotos oder sogar ein kurzes Video hinzufügen
- ZIP-Ordner aller Dateien erstellen und nach dem Schema [Auftragsnummer] - [Auftragsname].zip (z.B. 24135 - John Smith.zip) benennen

# **Zusätzliche Informationen zum Anlegen der Codes:**

- Separate Textdatei im Format .xlsx, .pdf oder .txt mit folgenden Informationen:
	- Interpret
	- Erscheinungsjahr
	- Gültig ab welchem Datum
	- Albumtitel
	- Genre
	- Anzahl Downloads pro Code
	- Gültigkeitsdauer

Bei Fragen helfen wir gern: print@tapemuzik.de

## **Delivery of the audio data:**

• Convert existing master WAV files to mp3 format at 320kbps (example using iTunes)

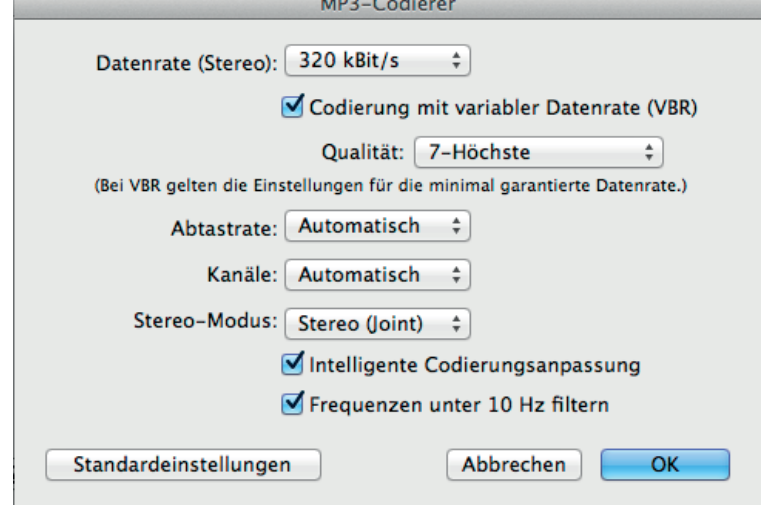

- Recommendation: tag files with an mp3 tagging programme such as iTunes
- Name files according to the scheme [track number] [artist] - [song title] - [album].mp3 (e.g. 01 - Coldplay - Always In My Head - Ghost Stories.mp3)
- Optional: add booklets, iTunes covers, band photos or even a short video
- Create ZIP folders of all files and name it according to the scheme [order number] - [order name].zip (e.g. 24135 - John Smith.zip)

#### **Additional information for creating the codes:**

- Separate text file in .xlsx, .pdf or .txt format with the following information:
	- Artist
	- Year of publication
	- Valid from which date
	- Album title
	- Genre

•

- Number of downloads per code
- Period of validity

If you have any questions, we will be happy to help: print@tapemuzik.de